# **МИКРОПРОЦЕСОРЕН ТЕРМОРЕГУЛАТОР ЗА УПРАВЛЕНИЕ НА МИКРОКЛИМАТА В ОРАНЖЕРИИ**

- $\sqrt{\phantom{a}}$ Вхолове
	- 5 входа 4-20 mA. Програмируемо начало, край и десетична точка на обхвата.
		- температурата на въздуха в оранжерията.
		- температурата на водата в подаващия тръбопровод
- $\overline{a}$  $\overline{O}$  $\overline{a}$ FLT<br>O H&T CONTROLLER **MODE ENT**
- температурата на водата във връщащия тръбопровод
- температурата на външния въздух
- относителна влажност на въздуха
- 1 вход честотен (отворен колектор) за измерване скоростта на вятъра
- Изходи:
	- $\bullet$  2 бр. релета SPDT 5A/220V управление на сервомотор за отплението в оранжерията
	- 2 бр. релета SPDT 5A/220V управление на сервомотор заохлаждането в оранжерията
	- 1 бр. реле SPST 5A/220V алармено висока температура на въздуха
	- 1 бр. реле SPST  $5A/220V a$ лармено ниска температура на въздуха
	- 1 бр. реле SPST 5A/220V алармено висока относителна влажност на въздуха
	- 1 бр. реле SPST 5A/220V алармено заскорост на вятъра
- Индикация:
	- 4 разрядна червена за текущата стойност на регулируемата величина (PV);
	- 4 разрядна зелена за зададената стойност ( SV ) ;
	- 2 разрядна за символи и допълнителна информация
	- светодиодна за режимите на работа ;
- Монтаж:
	- Габаритни размери  $-$  .... х ....  $x$  .... mm;
	- $\bullet$  Монтаж на табло със светъл отвор .... х .... mm
	- Захранващо напрежение 90 250 V AC, < 10 VA ;

*"Делта инструмент"ООД, 1784 София Младост 1, бул. Андрей Сахаров № 23 тел. (+359 2) 974 62 36, 974 62 37 974 62 38, факс (+359 2) 974 62 04 e-mail: delta@deltainst.com*

### **РАБОТА С КЛАВИАТУРАТА**

### **ОСНОВЕН РЕЖИМ НА ИНДИКАЦИЯТА**

При подаване на напрежение на регулатора индикацията минава в основен режим на работа, като на горния четири разряден дисплей се визуализира измерената температура на въздуха в оранжерията, по която се води управлението, на долния четири разряден дисплей – текущото заданието.При повреда на входната верига на горния дисплей се изписва **Err.** и се подава сигнал зазатваряне на отоплителната и на проветрителната система.

Светодиоди С1,…,С4,А1...А3 отразяват състоянието на изходните релета. Запален светодиод означава сработило реле(нормално отворения контакт е затворен).

- С1 увеличаване на отоплението (Отваряне на изпълнителния механизъм)
- С2 намаляване на отоплението (Затваряне на изпълнителния механизъм)
- С3 увеличаване на проветрението (Отваряне на проветрителите)
- С4 намаляване на проветрението (Затваряне на проветрителите)
- А1 алармено реле за висока температура на въздуха
- А2 алармено реле за ниска темпратура на въздуха
- А3 алармено реле за влажност на въздуха.

- A4 – алармено реле за висока скорост на вятъра.

Светодиод FLT мига при неизправна входна верига, по някои от входовете на регулатора.

С последователно натискане на бутон MODE индикацията минава в различни режими на визуализация обобщени в следващата таблица.

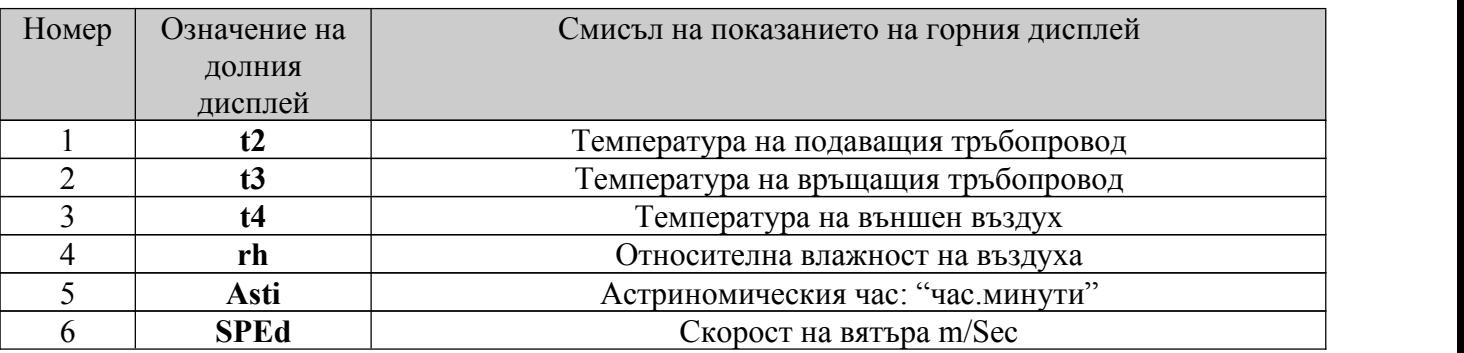

## **Начин на работа**

Темпертуратурния обхват на въздуха в оранжерията е разделен на няколко зони. В зависимост от това в коя зона се намира измерената температура се подавават различни изходни сигнали. Номера на зоната се визуализира на малкия двуразряден дисплей.От клавиатурата операторът задава заданието (SP)дневно и нощно парамери номер 1 и 2, и температурния диапазон на двата ПИД закона (отопление, проветряване) параметри номер 10(**di\_h**) и 11(**di\_c**).

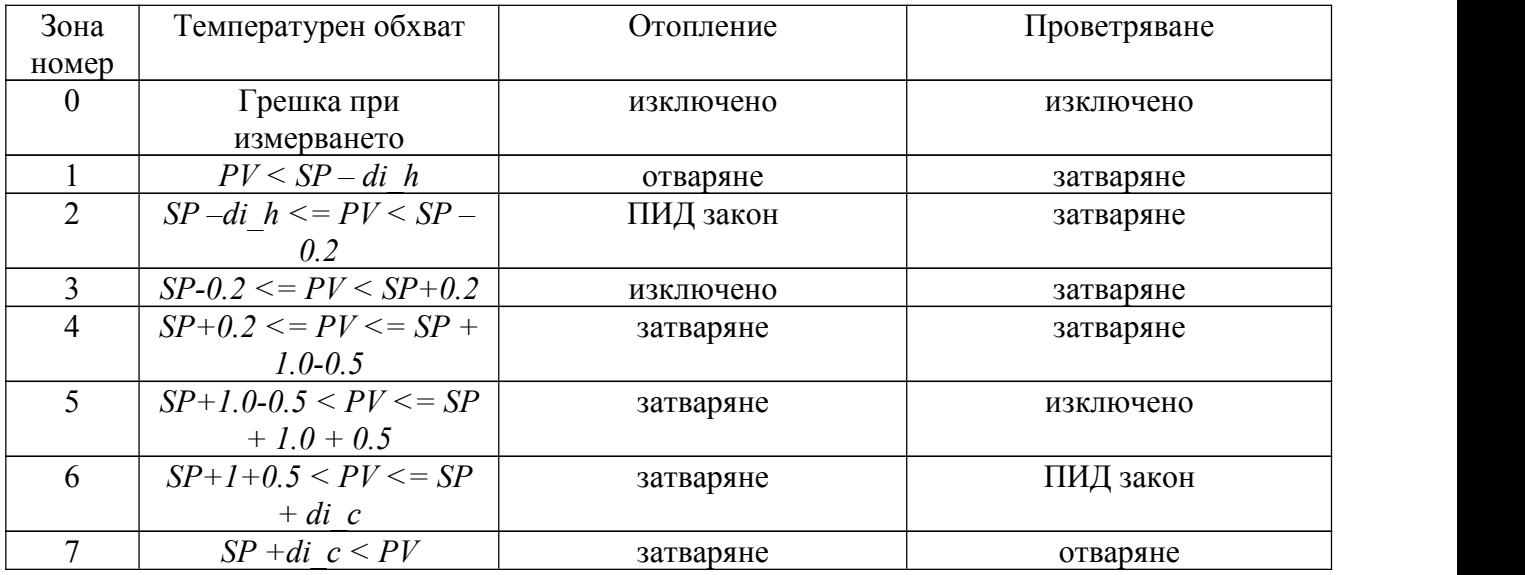

Графично температурният обхват разделен на зони изглежда така:

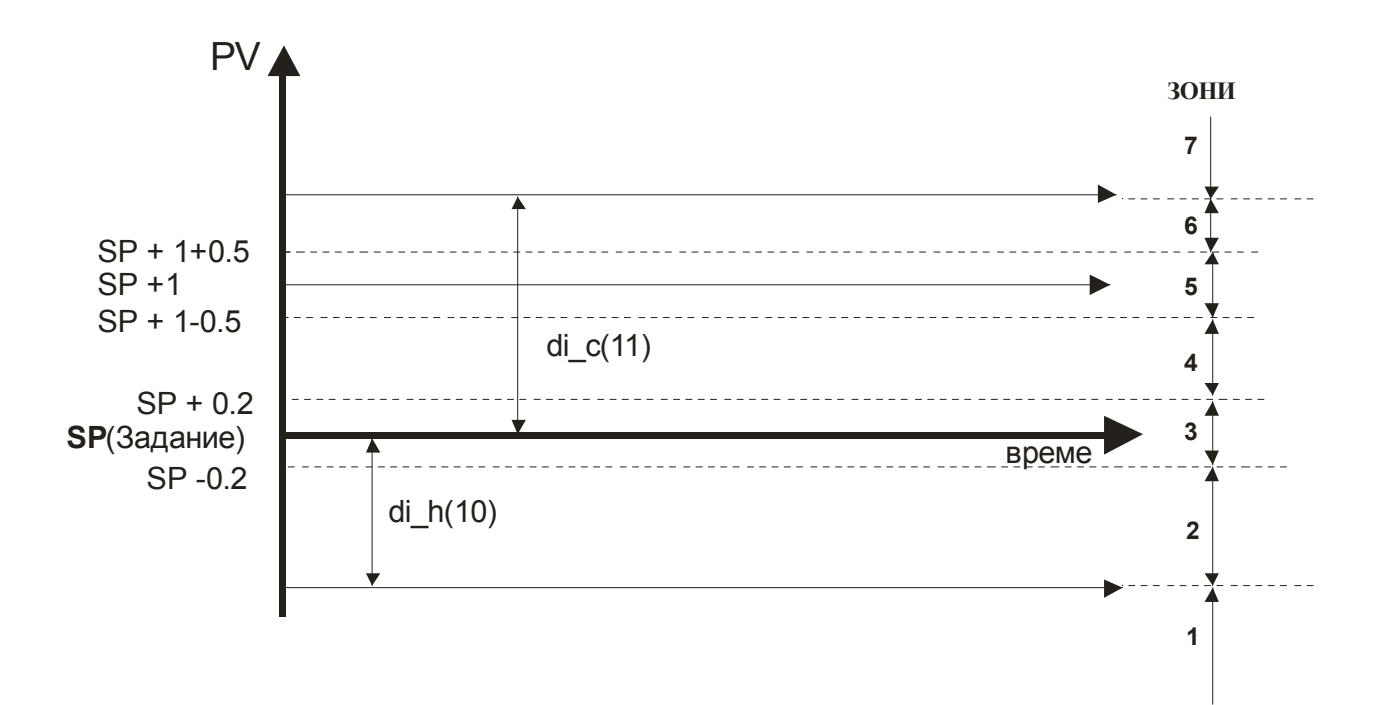

#### **РАБОТА НА АЛАРМЕНИТЕ РЕЛЕТА**

Алармените релета А1,А3 и А4 работят като горна алармена граница показана на следващата фигура:

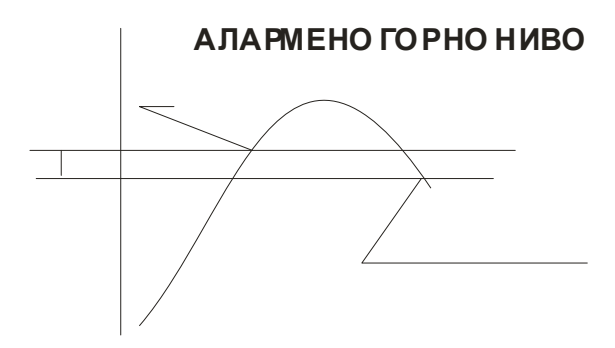

Алармено реле А2 работи като долна алармена граница показано на следващата фигура.

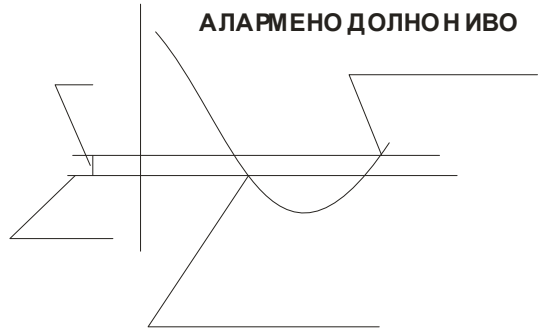

Аларменото реле сработващо при висока скорост на вятъра има времезакъснение при сработване.

#### **ВЪВЕЖДАНЕ НА ПАРАМЕТРИТЕ НА РЕГУЛАТОРЪТ**

#### ВСИЧКИ РЕЖИМИ ПО ВЪВЕЖДАНЕ НА ПАРАМЕТРИ НА РЕГУЛАТОТА СА ВЪЗМОЖНИ СЛЕД КОРЕКТНО ВЪВЕЖДАНЕ НА ПАРОЛА.

Въвеждането на парола става като: Чрез едновременното натискане на бутони **MODE** и **ENT** или на бутони **ENT** и **"^",** на горния ред на индикацията се изписва **0000** и чрез бутони "**<**"и "**^**"се въвежда съответната парола. Натиска се **ENT** и при правилно въвеждане на паролата на индикацията се изписва **PASS.** С натискане на MODE се преминава към редактиране на параметрите:

Във всички режими при въвеждане на параметрите нова стойност се набира с бутони "<" и "^". Запомнянето й се извършва само след натискане на "*ENT*". С *MODE* се преминава към следващ параметър. При изчерпване на параметрите от дадено меню регулаторът преминава към основен режим.

В зависимост от различните кофигурации на уреда в менюто динамично се показват или скриват необходимите параметри. По долу са показани всички възможни параметри като в зависимост от текущата конфигурация някой от параметрите не се показват в менюто.

#### **ИЗБОР НА:**

**десетична точка и обхвата на каналите**

След едновременното натискане на бутони ENT и "^" и набирането на парола **2321** се отваря достъп до следните параметри:

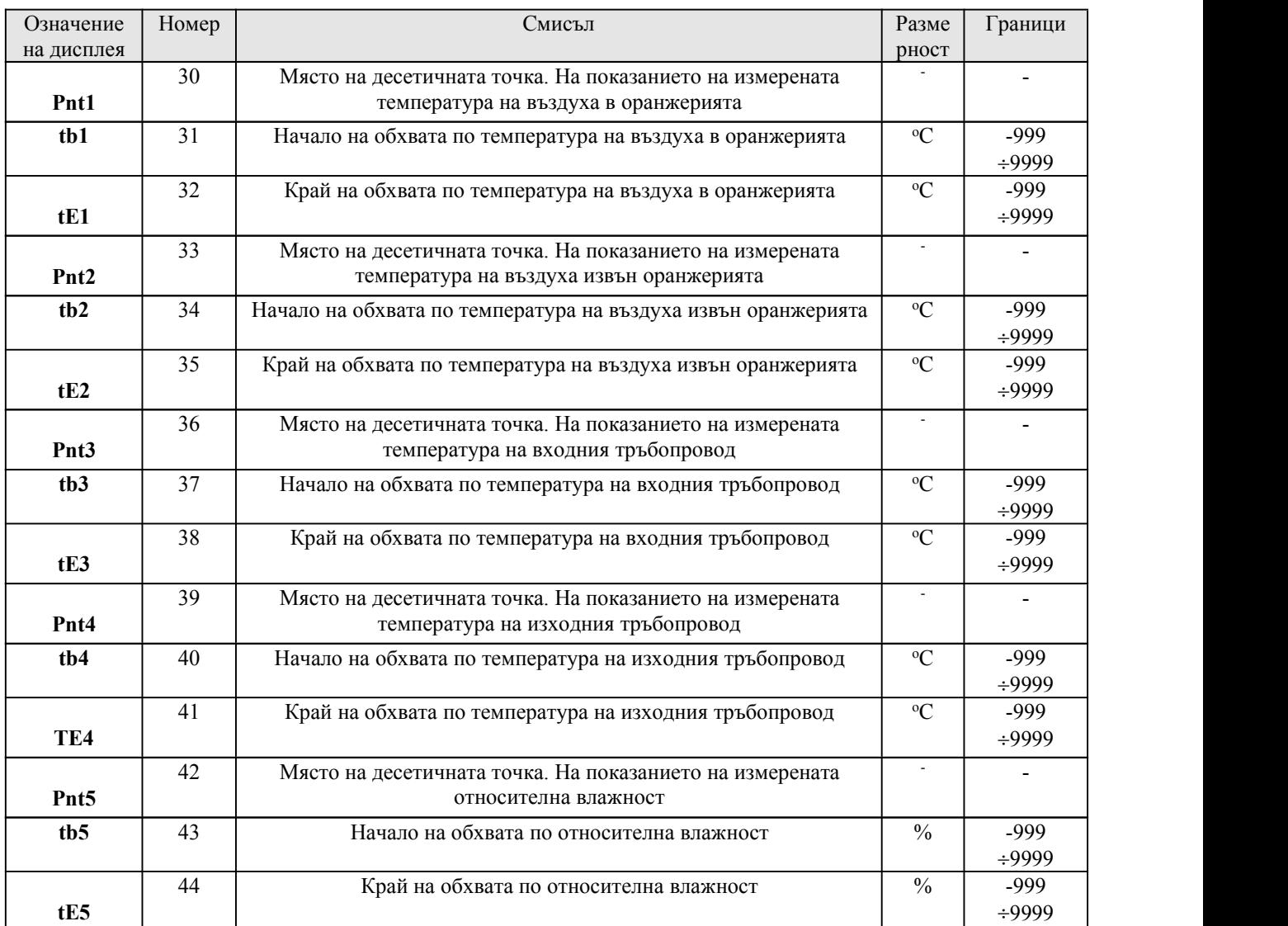

## **ИЗБОР НА:**

- **Заданията (дневно/нощно)**
- **Време за преминаване м/у заданията**
- **Алармени задания**

След едновременното натискане на бутони ENT и MODE и набирането на парола **0001** се отваря достъп съответно до:

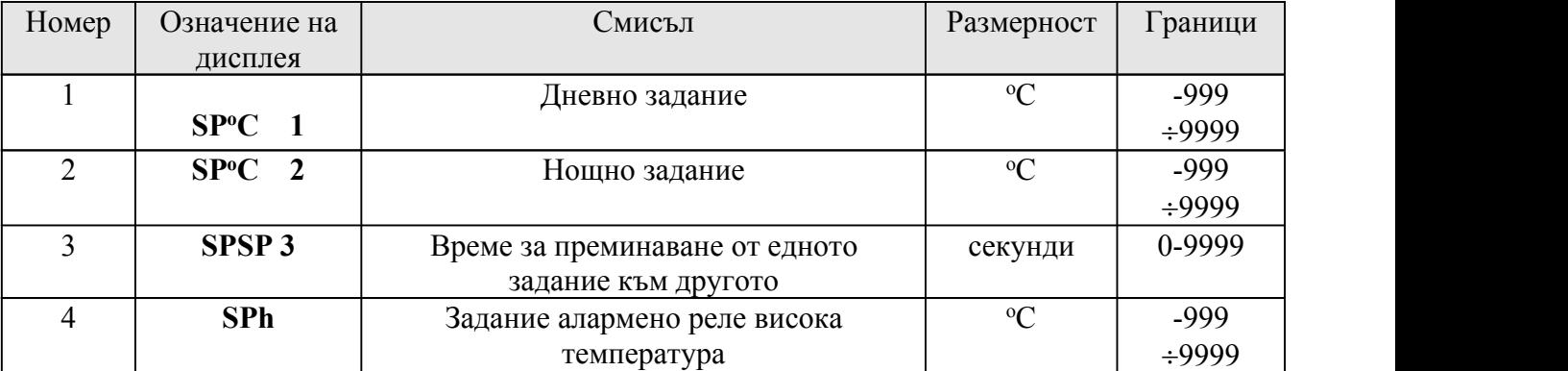

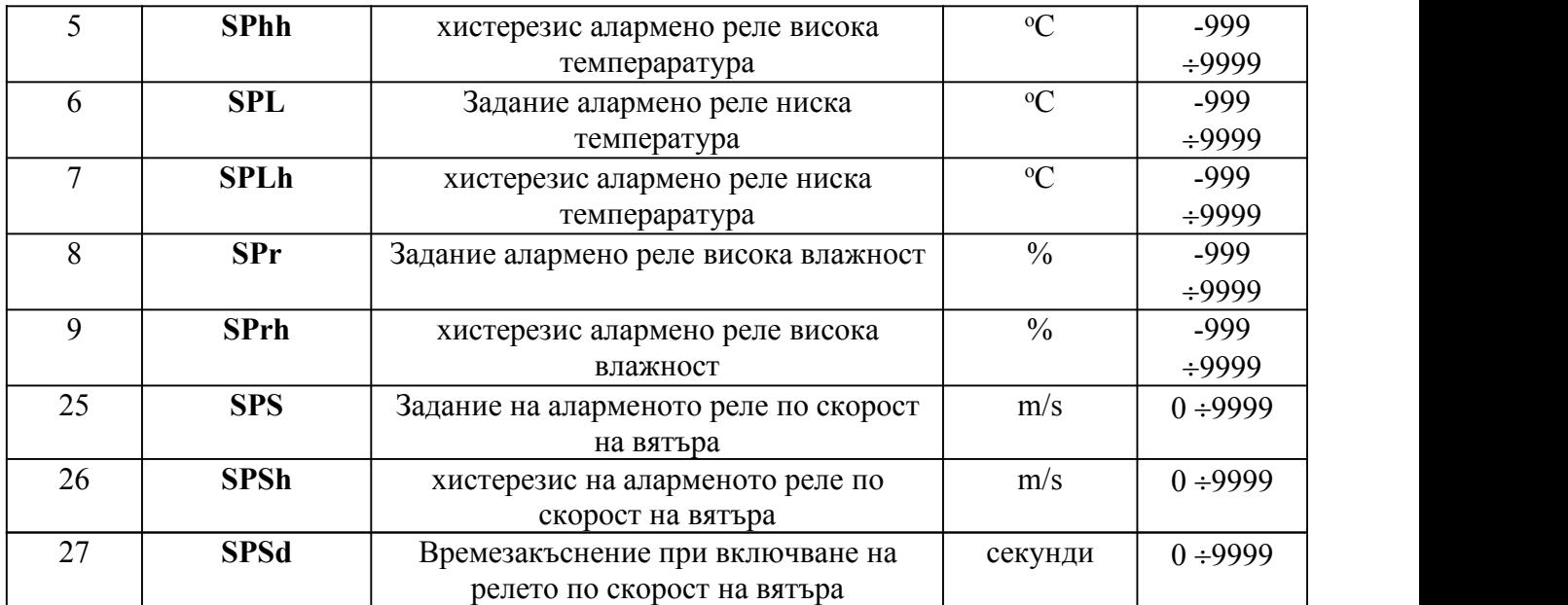

## **ИЗБОР НА:**

# **Параметрите на регулиране**

След едновременното натискане на бутони ENT и MODE и набирането на парола **1111** се отваря достъп съответно до:

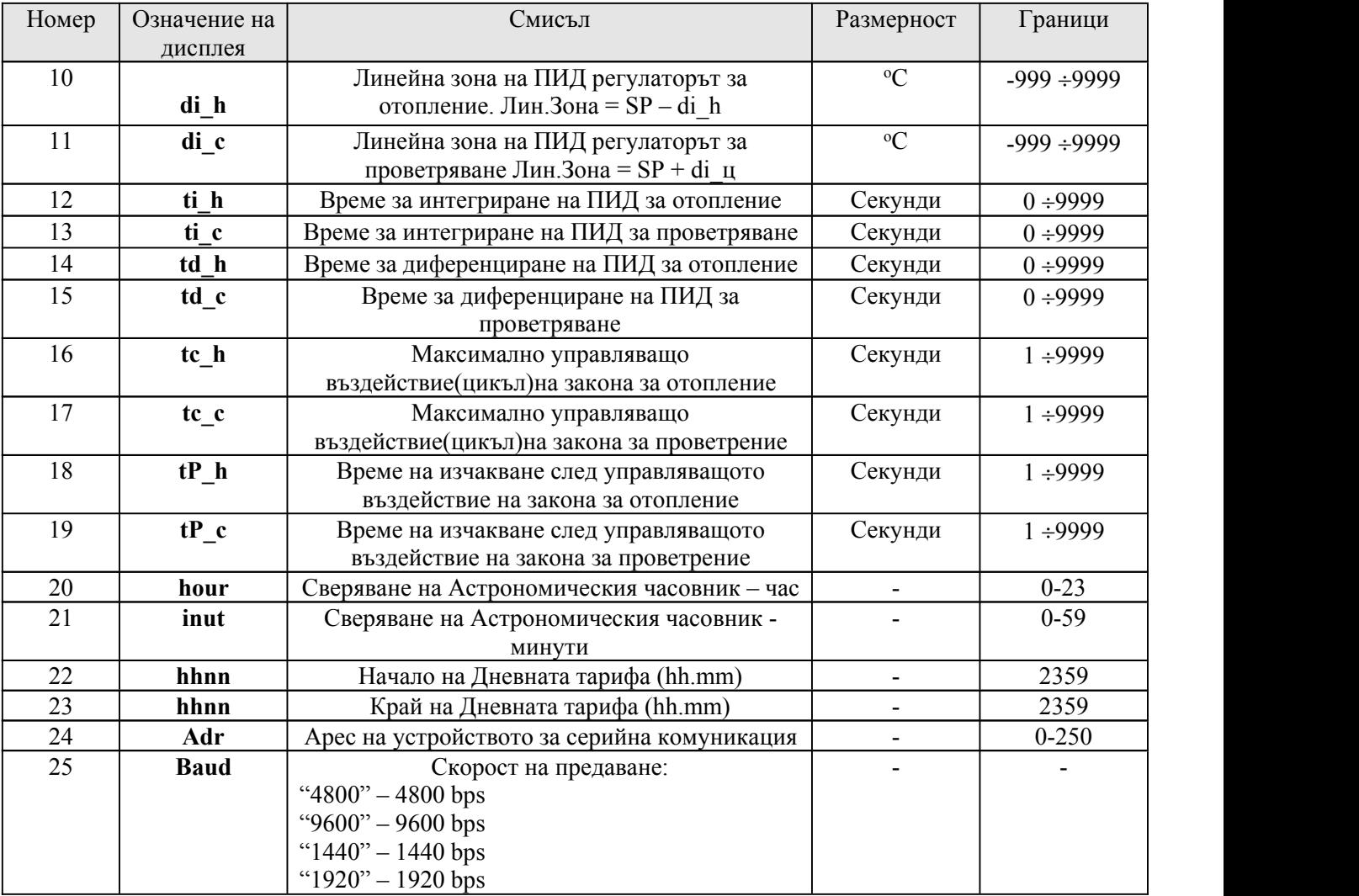

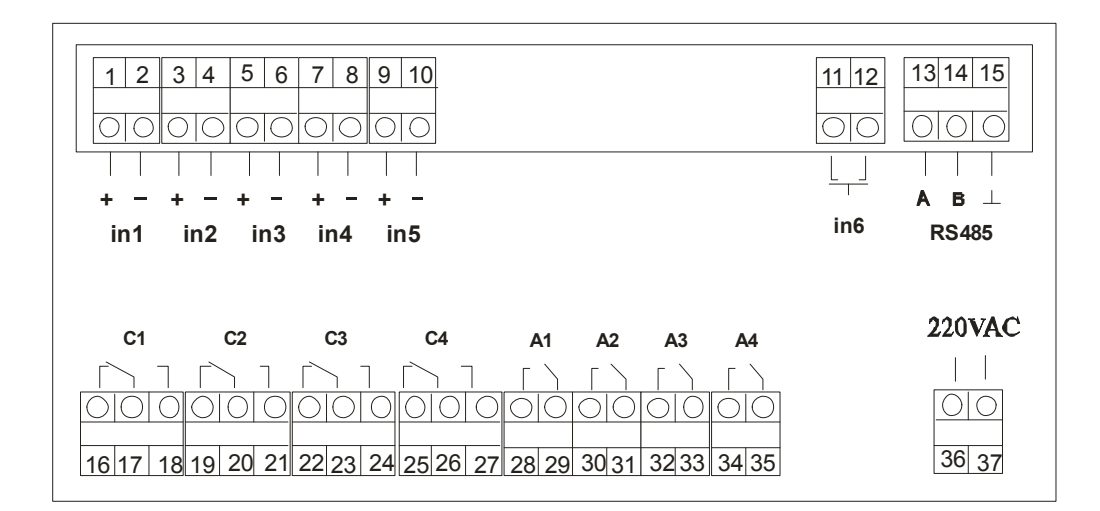

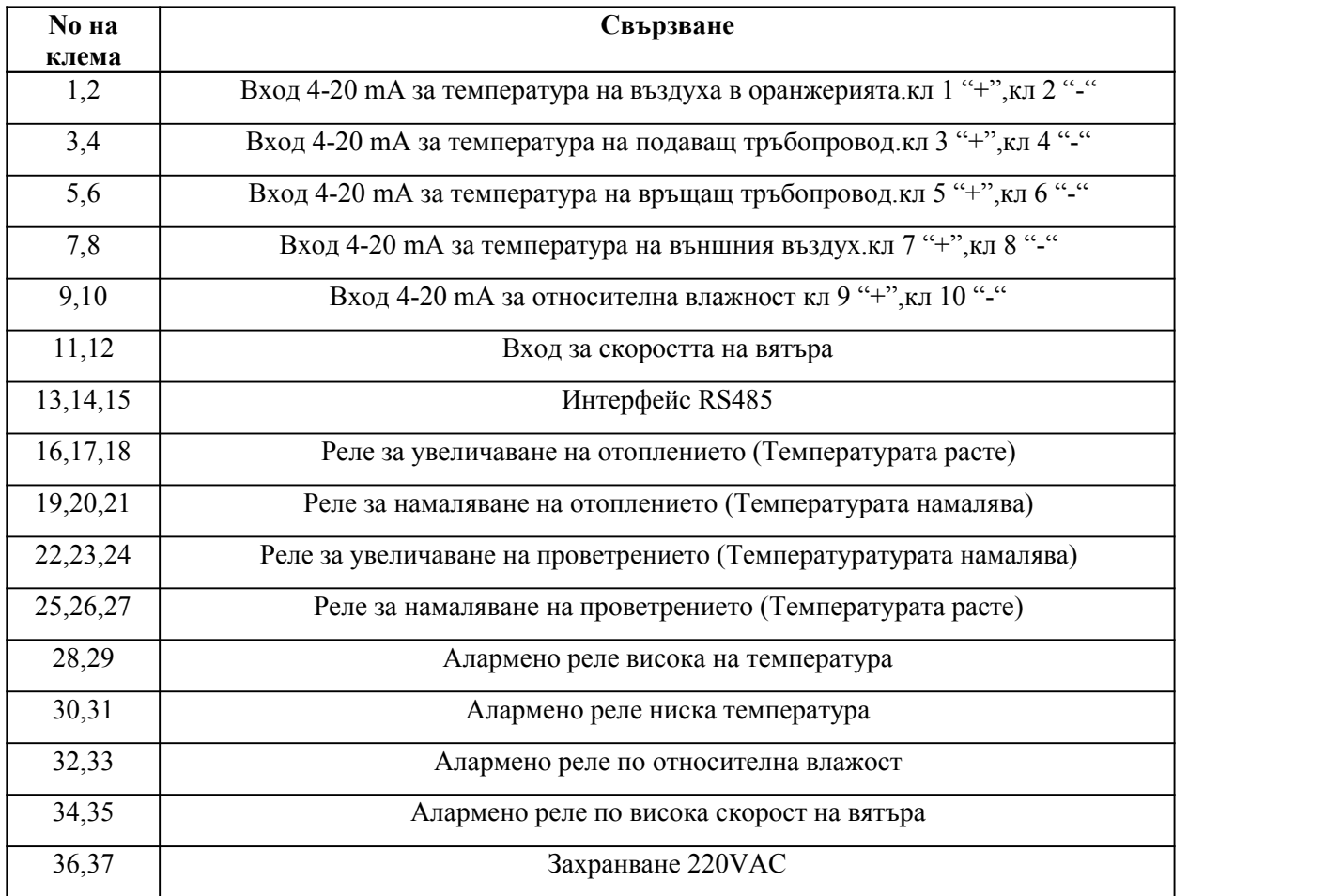

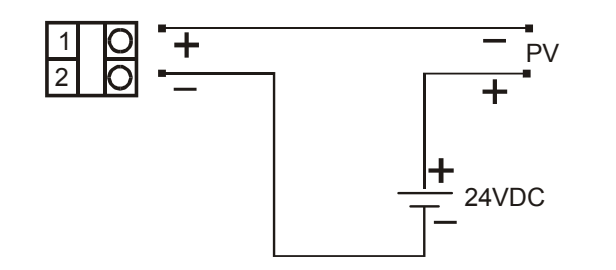

Свързване на токовия вход с външно захранване

Свързването на токовия вход (примерно клеми 1 и 2) изисква външно захранваве и може да се свърже по начина показан на горната схема.